**HE LINIIX FOUNDATION** 

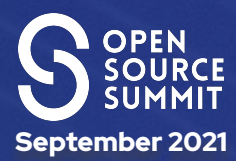

## Rootless Containers With Podman

Or why I have trust issues Steven Ellis - Red Hat

**SOURCE SUMMIT** 

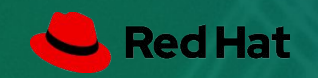

**(CC BY-NC-SA 4.0)**

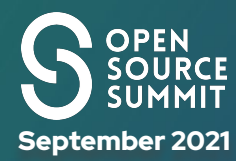

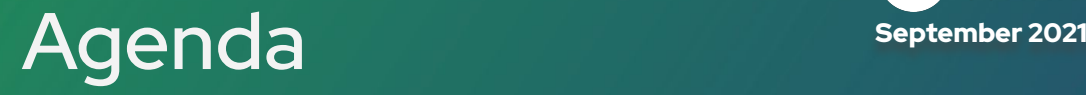

What - An overview of the technology

- Containers & Podman

#### Why rootless

- And why you should care

How - Implementing a simple example

- Home Assistant + Mosquitto MQTT
- Minidlna + NFS

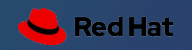

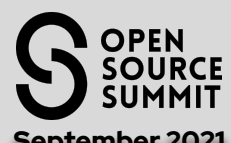

## Container Standards : Runtime interfaces September 2021

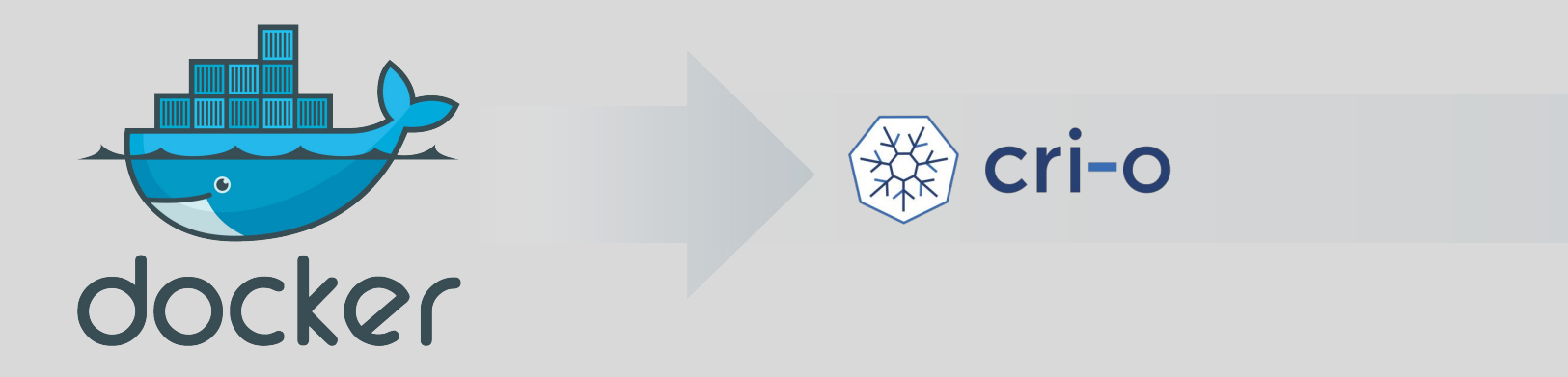

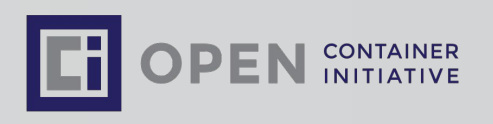

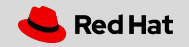

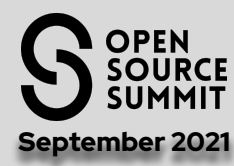

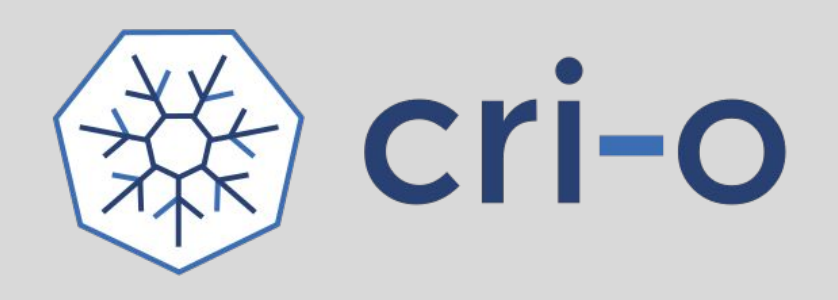

#### Experience:

- A lightweight, OCI-compliant container runtime designed for Kubernetes
- Runs any OCI compliant, Docker compatible container images
- Improve container security & performance at scale

#### Roadmap

- Permanent Kubernetes project
- Continues to track and release with upstream Kubernetes
- On track to become the default container engine for nodes
- Converting node troubleshooting documentation to use crictl for human interface to CRI-O
- Adding user namespace support
- Integrating libpod for better CLI integration with Podman

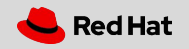

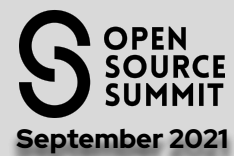

## Container Standards : Alternative Tooling September 2021

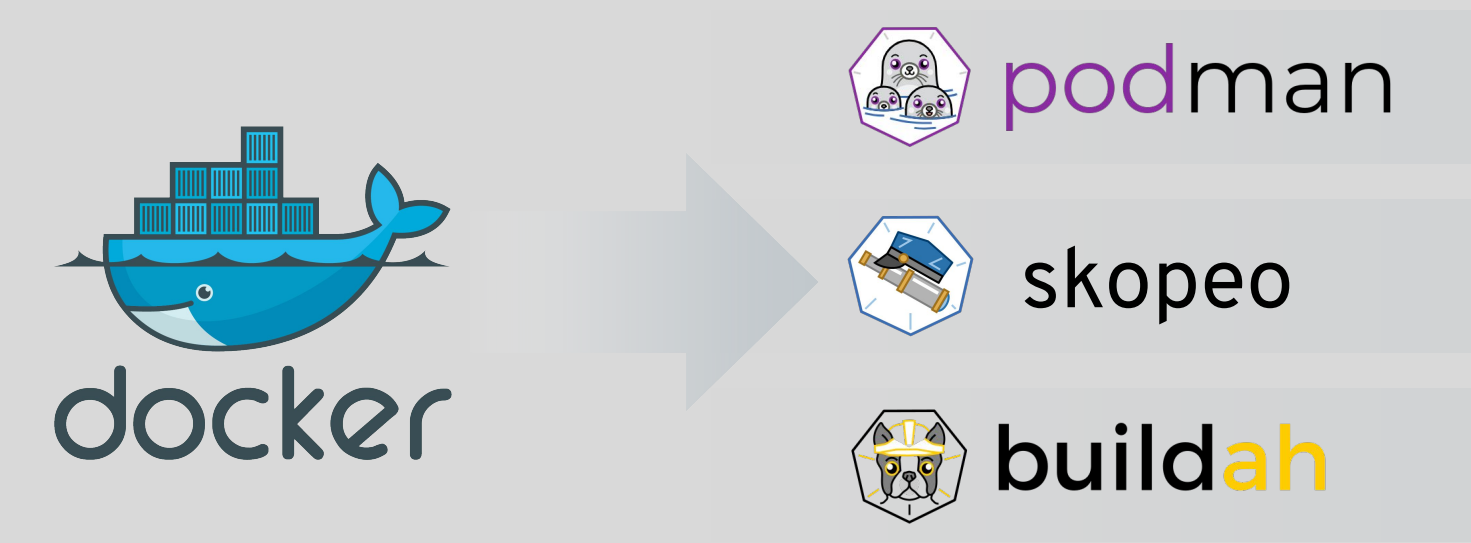

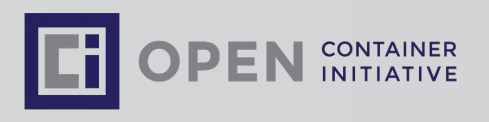

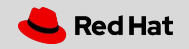

September 2021

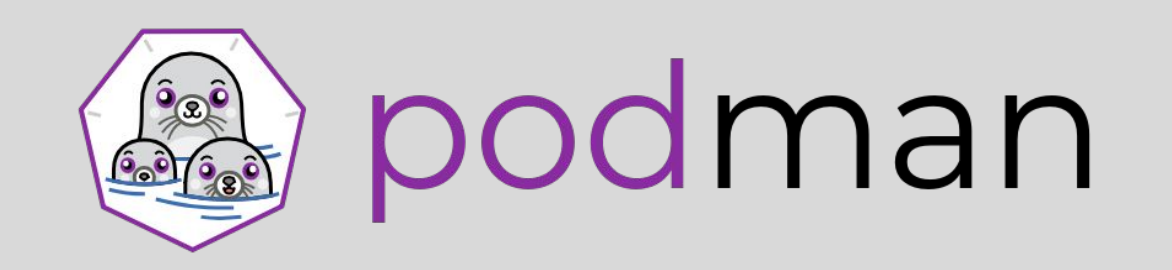

#### Experience

- Provides a familiar command line experience compatible with the docker cli
- Great for running, building, and sharing containers outside of OpenShift
- Can be wired into existing infrastructure where the docker daemon/cli are used today
- Simple command line interface, no client-server architecture, so more agile in many use cases

#### Roadmap:

- GA in RHEL 7.6 & RHEL 8
	- <https://podman.io/getting-started/installation>for a wide range of distribution focused guides.
- Run containers as non-root (enhanced user namespaces)
- Docker compatible health checks
- As of podman 2.0, API server compatible with docker API

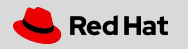

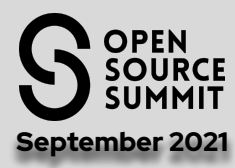

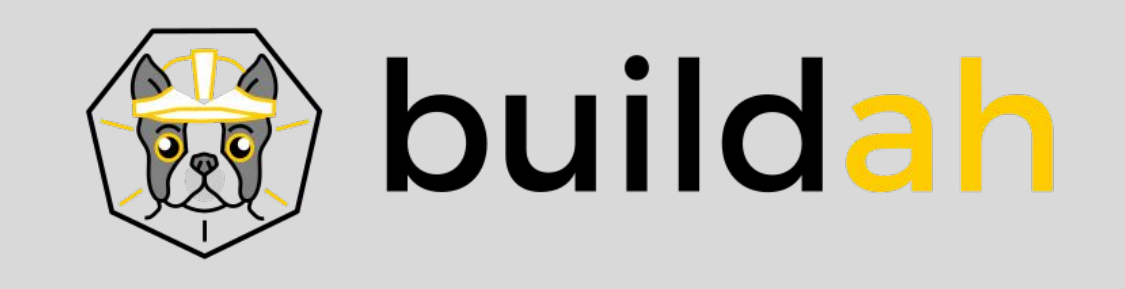

#### Experience

- OCI Container images compatible with Docker format
- Multi-stage builds supported with and without dockerfiles
- Customizable image layer caching
- Shares the underlying image and storage components with CRI-O
- Build OCI compatible images as a non-root user

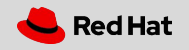

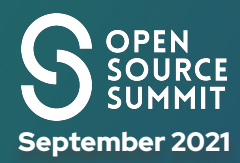

# (don't) get rooted

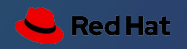

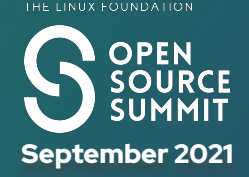

## Why rootless containers? September 2021

We'd mostly solved this on traditional Linux environments

Apps and services run under "service" userids

Originally all "docker" images had to be run as "root" # docker run -it alpine

Rootless containers are containers that can be created, run, and managed by users without admin rights.

Multiple **unprivileged** users can run the same containers on the same machine

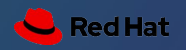

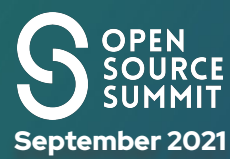

## Why Podman? September 2021

Fundamentally designed with security in mind, leveraging SELinux Smaller attack surface - just a runtime engine Rootless support built in Integrates nicely with systemd Default approach on Fedora and RHEL

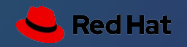

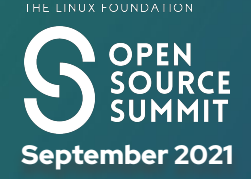

## Why Should I Care? September 2021

#### I build my containers from Scratch?

- Really!!.. All of Them?
- Including the Base OS?
- No community containers?
- No 3rd party commercial containers

#### My container platform is secure

- Really? Good for you!!

#### We all consume a base OS of some form

- **Alpine**
- **Ubuntu**
- RHEL ubi8

#### Growing number of commercial containers

- Microsoft SQL Server has a UBI based container image

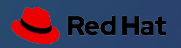

## How secure are Docker / k8s

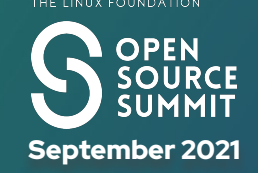

A recent security analysis of the 4 million container images hosted on the Docker Hub repository revealed that more than half contained at least one critical vulnerability.

- [https://www.csoonline.com/article/3599454/h](https://www.csoonline.com/article/3599454/half-of-all-docker-hub-images-have-at-least-one-critical-vulnerability.html) [alf-of-all-docker-hub-images-have-at-least](https://www.csoonline.com/article/3599454/half-of-all-docker-hub-images-have-at-least-one-critical-vulnerability.html)[one-critical-vulnerability.html](https://www.csoonline.com/article/3599454/half-of-all-docker-hub-images-have-at-least-one-critical-vulnerability.html)
- [https://www.securityweek.com/analysis-4-mil](https://www.securityweek.com/analysis-4-million-docker-images-shows-half-have-critical-vulnerabilities) [lion-docker-images-shows-half-have-critical](https://www.securityweek.com/analysis-4-million-docker-images-shows-half-have-critical-vulnerabilities) [-vulnerabilities](https://www.securityweek.com/analysis-4-million-docker-images-shows-half-have-critical-vulnerabilities)

94% of respondents have experienced a security incident in Kubernetes environments

[https://www.redhat.com/en/resources/state-k](https://www.redhat.com/en/resources/state-kubernetes-security-report) [ubernetes-security-report](https://www.redhat.com/en/resources/state-kubernetes-security-report)

Top 5 Kubernetes Vulnerabilities of 2019 - the Year in Review

- [https://www.stackrox.com/post/2020/01/top-5](https://www.stackrox.com/post/2020/01/top-5-kubernetes-vulnerabilities-of-2019-the-year-in-review/) [-kubernetes-vulnerabilities-of-2019-the-yea](https://www.stackrox.com/post/2020/01/top-5-kubernetes-vulnerabilities-of-2019-the-year-in-review/) [r-in-review/](https://www.stackrox.com/post/2020/01/top-5-kubernetes-vulnerabilities-of-2019-the-year-in-review/)

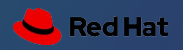

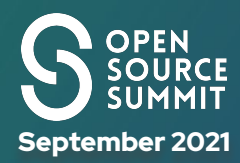

# Going rootless!

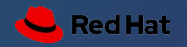

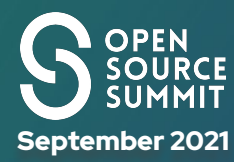

## Be the customer September 2021

Validate the technology

- In a way that excites me
- Don't cut corners
	- Kinda… Almost

What do **I need** that could/should be in a container?

- Using a 3rd party container.

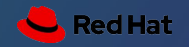

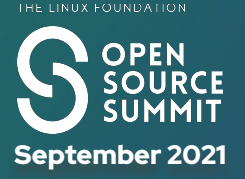

## re-platform vs net new september 2021

#### Existing Services

- Bunch of websites
- Trac / SVN / Git
- MythTV
- NFS / SMB
- Firewall
- Music Streaming
- minidlna

#### New and Shiny

- Home Automation
- …..

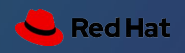

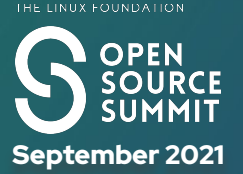

## Rootless Requirements **September 2021**

Podman 1.6.4 or newer

- Ideally Podman 2.x +

#### slirp4netns

#### Increase number of user namespaces

# echo "user.max user namespaces=28633" > /etc/sysctl.d/userns.conf

# sysctl -p /etc/sysctl.d/userns.conf

Additional subordinate SUBIUD/SUBGIUD entries

- Only required if using "system" users
- details provided below in my example # cat /etc/subuid /etc/subgid

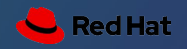

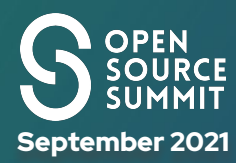

## Podman Details **September 2021**

#### Confirm version of podman available

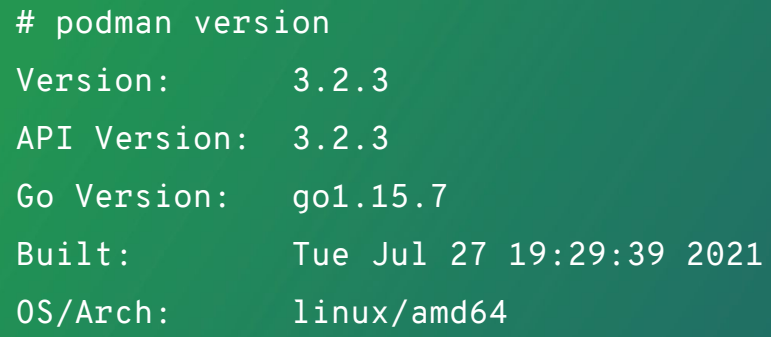

#### Latest Podman running on RHEL 8.4

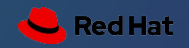

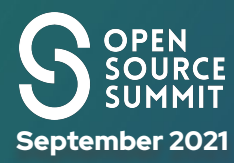

## Rootless Options September 2021

#### Podman runs as a user "fred"

- Processes inside container run as **root**

#### \$ id

uid=1003(fred) gid=1003(fred) groups=1003(fred) context=unconfined\_u:unconfined\_r:unconfined\_t:s0-s0:c0. c1023

\$ podman pull registry.access.redhat.com/ubi8/ubi-micro

 $$$  podman run  $-it \setminus$ registry.access.redhat.com/ubi8/ubi-micro \ /bin/bash

# id uid=0(root) gid=0(root) groups=0(root) # whoami root

Podman runs as a user "fred"

- Processes inside run as a **specified user**

[fred@pod1 ~]\$ podman run -it -u nobody \ registry.access.redhat.com/ubi8/ubi-micro \ /bin/bash

bash-4.4\$ id uid=65534(nobody) gid=65534(nobody) groups=65534(nobody)

bash-4.4\$ whoami nobody

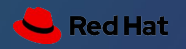

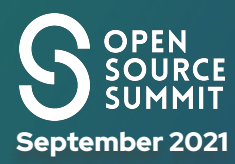

## Podman basics **September 2021**

Podman is interchangeable with Docker as an container engine

- runC is the default OCI compatible container runtime

\$ podman images REPOSITORY TAG IMAGE ID CREATED SIZE registry.access.redhat.com/ubi8/ubi-micro latest c5ba898d3645 3 weeks ago 38.9 MB|

\$ podman ps

 $$$  podman ps  $-a$ CONTAINER ID IMAGE COMMAND CREATED STATUS PORTS NAMES afd03a05d62d registry.access.redhat.com/ubi8/ubi-micro:latest /bin/bash About a minute ago Exited (0) About a minute ago and gifted blackburn 0930c4f9d9fb registry.access.redhat.com/ubi8/ubi-micro:latest /bin/bash About a minute ago Exited (0) About a minute ago brave haibt

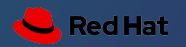

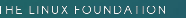

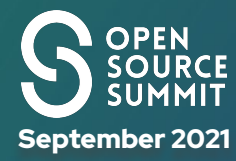

## HomeAssistant september 2021

#### Many thanks - yet again - to Chris Smart

- [https://blog.christophersmart.com/2019/09/20/running-a-non](https://blog.christophersmart.com/2019/09/20/running-a-non-root-container-on-fedora-with-podman-and-systemd/) [-root-container-on-fedora-with-podman-and-systemd/](https://blog.christophersmart.com/2019/09/20/running-a-non-root-container-on-fedora-with-podman-and-systemd/) Create the user environment

```
# useradd -r -m -d /var/lib/hass hass
```
#### with additional SUBUIDs (if needed)

```
NEW_SUBUID=$(($(tail -1 /etc/subuid)) |awk -F ":" '{print $2}')+65536))
NEW_SUBGID = \S((\S(tail -1 /etc/subgid \setminus |awk -F ":" '{print $2}')+65536))
sudo usermod \
--add-subuids ${NEW_SUBUID}-$((${NEW_SUBUID}+65535)) \
--add-subgids ${NEW_SUBGID}-$((${NEW_SUBGID}+65535)) \
```
Create the config/data directories with the correct SELinux permissions sudo -H -u hass bash -c "mkdir ~/{config,ssl}" sudo semanage fcontext -a -t user home dir t  $\setminus$  $"/var/lib/hass (/.+)$ ?" sudo semanage fcontext -a -t svirt sandbox file t  $\setminus$  $"\/var/lib/hass/((config)(ss1))$  $($ /.+ $)?"$ sudo restorecon -Frv /var/lib/hass

#### Expose the service

```
firewall-cmd --add-port=8123/tcp --permanent
firewall-cmd --reload
```
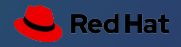

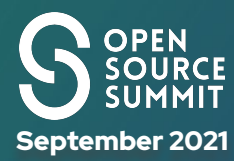

## Hass container september 2021

#### Initial testing

 $#$  su - hass  $$$  podman run -dt \ --name=hass \ -v /var/lib/hass/config:/config \ -v /var/lib/hass/ssl:/ssl \ -v /etc/localtime:/etc/localtime:ro \  $--net=host \ <$ docker.io/homeassistant/home-assistant:latest

\$ podman ps

#### Check the service is running

\$ podman logs hass

#### **Cleanup**

\$ podman stop hass; podman rm hass

#### Enable as systemd service

# cat << EOF | sudo tee /etc/systemd/system/hass.service [Unit] Description=Home Assistant in Container After=network.target

[Service] User=hass Group=hass Type=simple TimeoutStartSec=5m ExecStartPre=-/usr/bin/podman rm -f "hass" ExecStart=podman run --name=hass -v /var/lib/hass/ssl:/ssl:ro -v /var/lib/hass/config:/config -v /etc/localtime:/etc/localtime:ro --net=host docker.io/homeassistant/home-assistant:latest ExecReload=-/usr/bin/podman stop "hass" ExecReload=-/usr/bin/podman rm "hass" ExecStop=-/usr/bin/podman stop "hass" Restart=always RestartSec=30

[Install] WantedBy=multi-user.target EOF

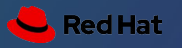

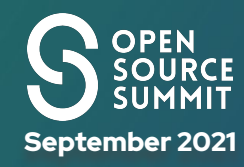

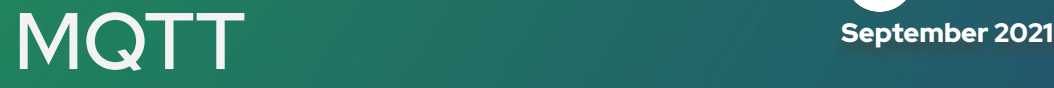

Need a mqtt broker to handle some of my devices running Tasmota.

## **TASMOTA**

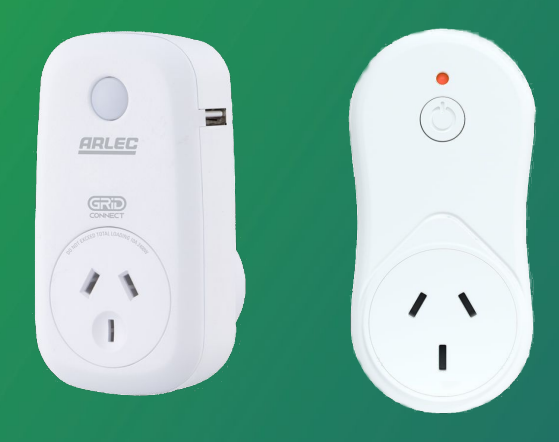

Mosquitto mqtt is a perfect fit and has an "off the shelf" container image

Test run as hass user

podman run  $-$ -name mosquitto \ --rm -p "9001:9001" -p "1883:1883" \ eclipse-mosquitto:latest

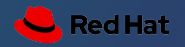

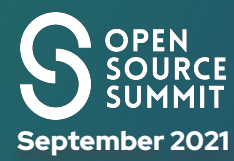

## Updated MQTT September 2021

New mosquitto builds now **requires** a config file

#### to match my environment

\$ mkdir mosquitto

\$ cat << EOF | tee mosquitto/mosquitto.conf

listener 1883

allow\_anonymous true

EOF

#### Re-test

```
podman run --name mosquitto \
   --rm -p "9001:9001" -p "1883:1883" \
-\mathsf{V}"/var/lib/hass/mosquitto/mosquitto.conf:/mos
quitto/config/mosquitto.conf:Z" \
```
eclipse-mosquitto:latest

#### Include config file in the systemd service.

cat << EOF | sudo tee /etc/systemd/system/mosquitto.service [Unit] Description=Home Assistant in Container After=network.target

[Service] User=hass Group=hass Type=simple TimeoutStartSec=5m ExecStartPre=-/usr/bin/podman rm -f "mosquitto" ExecStart=podman run --name mosquitto  $\setminus$  $--rm$ -- $\sim$  "9001:9001" -p "1883:1883" \  $-v$ "/var/lib/hass/mosquitto/mosquitto.conf:/mosquitto/config/mos quitto.conf:Z" eclipse-mosquitto:latest \ eclipse-mosquitto: latest ExecReload=-/usr/bin/podman stop "mosquitto" ExecReload=-/usr/bin/podman rm "mosquitto" ExecStop=-/usr/bin/podman stop "mosquitto" Restart=always RestartSec=30

#### [Install] WantedBy=multi-user.target EOF

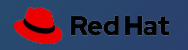

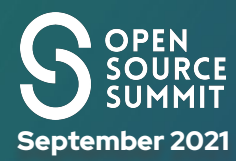

## What Next? September 2021

Minidlna in a container has non-root issues with NFS bases volumes

- Audio / Video storage is on NFS

\$ podman volume create --opt type=nfs --opt o=ro --opt device=svr:/opt/VideoVol VideoVol \$ podman volume create --opt type=nfs --opt o=ro --opt device=svr:/opt/Audio Audio \$ podman volume ls DRIVER VOLUME NAME local Audio local VideoVol

- Testing via the UBI8 image fails

\$ podman run -v VideoVol:/mnt/VideoVol -it registry.access.redhat.com/ubi8-micro /bin/bash Error: error mounting volume VideoVol for container 5c56d9e29821cc494a6f5621513222a8f7ee98a07967ad5665de5daa6c5b9f54: cannot mount volumes without root privileges: operation requires root privileges

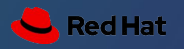

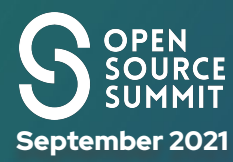

## Good/Bad/Frustrating september 2021

#### **Frustrating**

- Initial rootless podman support in RHEL8.1 wasn't fully functional
	- Weird memory errors running hass
	- Tested an early engineering build of podman to validate and resolve
	- No issues as of GA RHEL 8.2
- Would have been painless on Fedora
- Podman issues managing NFS volumes as a non-root user

Bad

- Not all containers are ready to be rootless
	- It isn't easy to identify
	- Your mileage may vary
	- Many need to run as root inside the container
- Crash consistency issues
	- Appears to be a lot better with more recent podman builds
	- Previously had to manually clean up dead pods.

#### Good

- Very easy to update the service
- Configuration and Data are very easy to backup/migrate
- I "feel" safer.
- A lot more lightweight than multiple VMs.

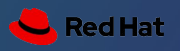

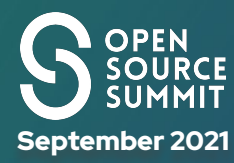

## September 2021 Troubleshooting

Very similar to docker troubleshooting

#### Check for old/dead images

podman ps -a

podman logs <image\_name>

#### Stop and cleanup old/dead images

podman stop <image\_name>

podman rm <old instance>

podman rmi <image\_name>

podman system prune

If you're using systemd - avoid starting images manually if possible

> systemctl stop hass systemctl stop mosquitto

systemctl start hass systemctl start mosquitto

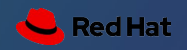

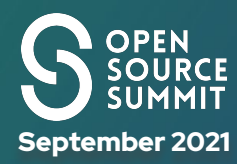

## Upgrading Workloads September 2021

Pull the new image in advance as the required user

 $#$  su - hass

\$ podman pull eclipse-mosquitto:latest

#### Restart the service using systemd

- # systemctl stop mosquitto
- # systemctl start mosquitto

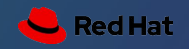

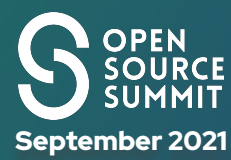

## Upgrading Podman September 2021

#### Podman's system command has various

#### maintenance options

\$ podman system --help Manage podman

#### Description: Manage podman

Usage: podman system [command]

#### Available Commands:

 connection Manage remote ssh destinations df Show podman disk usage info Display podman system information migrate Migrate containers prune Remove unused data renumber Migrate lock numbers reset Reset podman storage service Run API service

If you've performed a major Podman upgrade run the following \$ podman system migrate

#### And if you're still experiencing issues try

\$ podman system reset

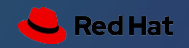

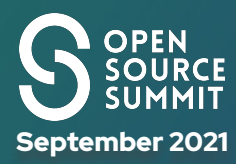

## Podman Maintenance September 2021

#### Podman's system command can also clean up your environment.

\$ podman system prune WARNING! This will remove:

- all stopped containers
- all networks not used by at least one container
- all dangling images
- all dangling build cache

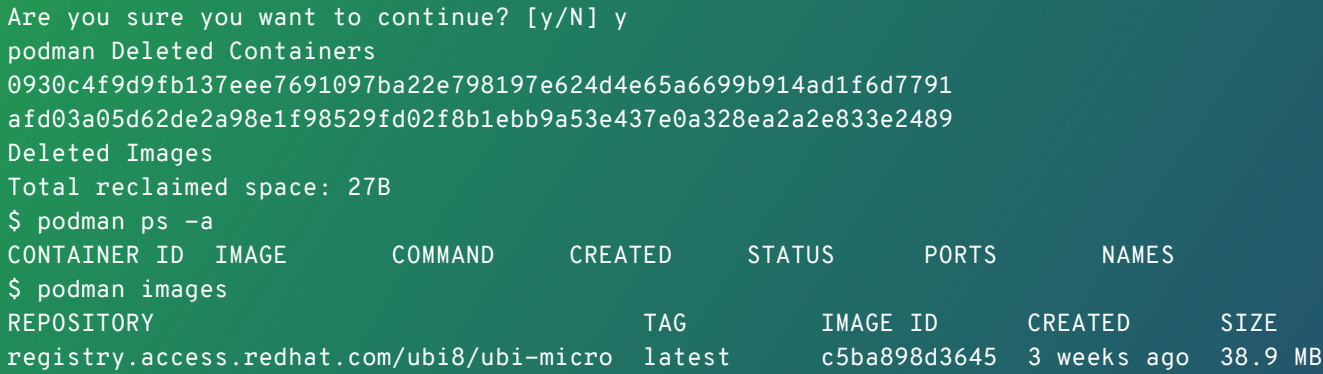

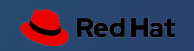

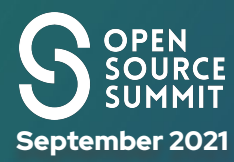

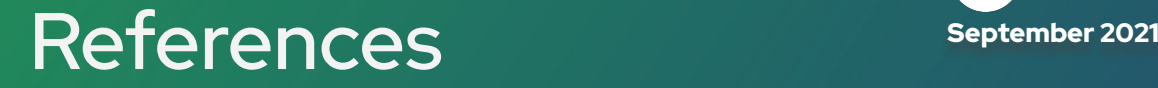

[Getting Started with Podman](https://podman.io/getting-started/)

[12 Podman guides to get started with containers](https://www.redhat.com/sysadmin/podman-guides-2020)

[Rootless containers with Podman: The basics](https://developers.redhat.com/blog/2020/09/25/rootless-containers-with-podman-the-basics/)

[What happens behind the scenes of a rootless Podman container?](https://www.redhat.com/sysadmin/behind-scenes-podman)

[Rootless containers using Podman](https://www.redhat.com/sysadmin/rootless-containers-podman) - Video Series

[Experimenting with Podman](https://levelup.gitconnected.com/experimenting-with-podman-e6cb24428bfd)

[Podman Katacoda Tutorial](https://lab.redhat.com/podman-deploy)

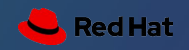

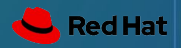

# **OPEN SOURCE SUMMIT**

## **Questions?**

#ossummit @StevensHat https://people.redhat.com/sellis/

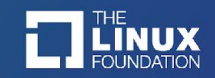

# **SOURCE SUMMIT**

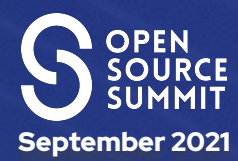

## Questions?

### sellis@redhat.com http://people.redhat.com/sellis

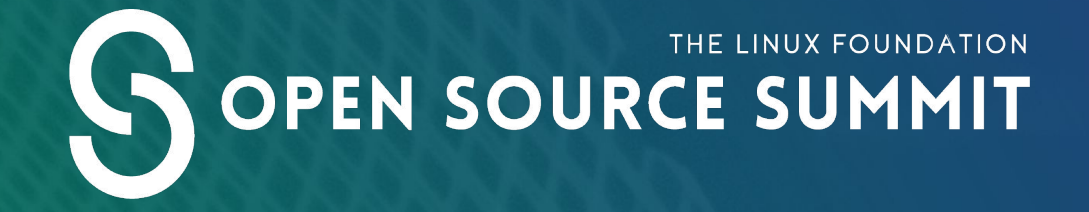

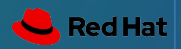

# OPEN SOURCE SUMMIT

# **Click to Edit Title**

**Name / Subtitle Here**

#ossummit @twitterhandle

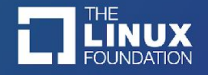

## Click to edit title

- Click to edit text
	- Second level
		- Third level
			- Fourth level
				- » Fifth level

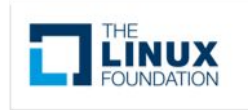

#ossummit

# **Click to place text here**

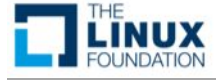